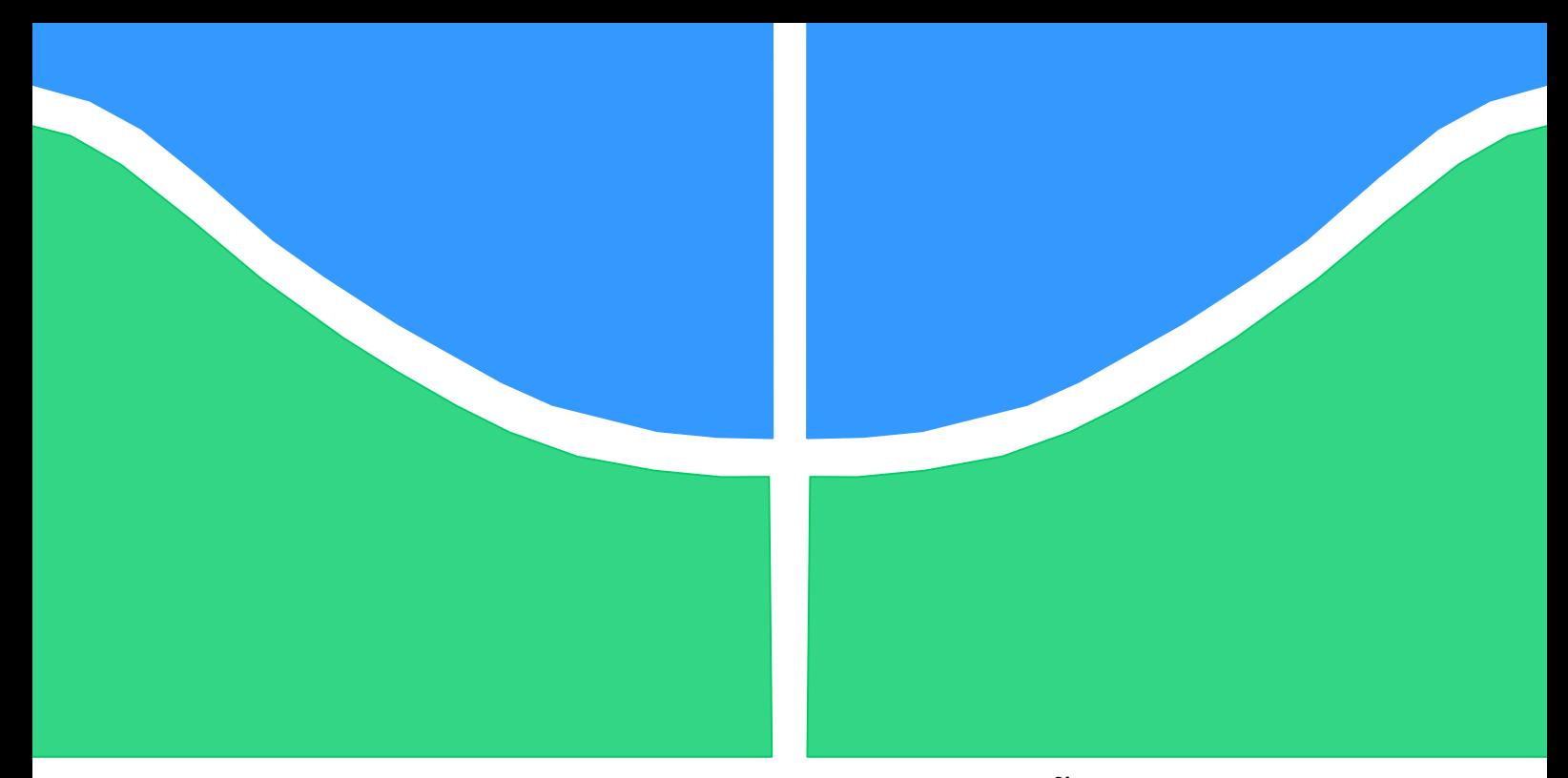

# **TRABALHO DE GRADUAÇÃO**

# **IDENTIFICAÇÃO DE DOENÇAS EM FOLHAS DE TOMATEIRO USANDO VISÃO COMPUTACIONAL**

Por, **Matheus Henrique da Silva Souza**

**Brasília, Janeiro de 2015**

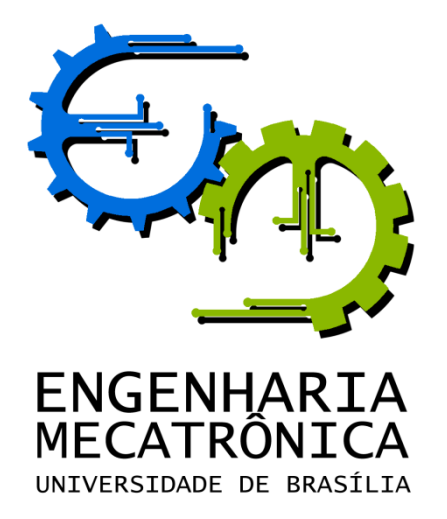

UNIVERSIDADE DE BRASILIA Faculdade de Tecnologia Curso de Graduação em Engenharia de Controle e Automação

## TRABALHO DE GRADUAÇÃO

# **IDENTIFICAÇÃO DE DOENÇAS EM FOLHAS DE TOMATEIRO USANDO VISÃO COMPUTACIONAL**

POR,

**Matheus Henrique da Silva Souza**

Relatório submetido como requisito parcial para obtenção do grau de Engenheiro de Controle e Automação.

#### **Banca Examinadora**

Prof. Díbio Leandro Borges, UnB/ CIC (Orientador)

Prof. Bruno Macchiavello, UnB/ CIC

Prof. Marcelo Ladeira, UnB/ CIC

Brasília, Janeiro de 2015

#### **FICHA CATALOGRÁFICA**

### MATHEUS, SOUZA Identificação de doenças em folhas de tomateiro usando visão computacional, [Distrito Federal] 2014. xvii, 23p., 210 x 297 mm (FT/UnB, Engenheiro, Controle e Automação, 2014). Trabalho de Graduação – Universidade de Brasília. Faculdade de Tecnologia. 1.Visão computacional 2.Agricultura de precisão 3.Segmentação de imagens 4.Filtro bilateral 5.Método de Otsu 6.Espaço de cores CIELab I. Mecatrônica/FT/UnB II. Título (série)

#### **REFERÊNCIA BIBLIOGRÁFICA**

SOUZA, M. H. S., (2014). Identificação de doenças em folhas de tomateiro usando visão computacional. Trabalho de Graduação em Engenharia de Controle e Automação, Publicação FT.TG-nº 12, Faculdade de Tecnologia, Universidade de Brasília, Brasília, DF, 23p.

#### **CESSÃO DE DIREITOS**

AUTOR: Matheus Henrique da Silva Souza.

TÍTULO DO TRABALHO DE GRADUAÇÃO: Identificação de doenças em folhas de tomateiro usando visão computacional.

GRAU: Engenheiro ANO: 2014

É concedida à Universidade de Brasília permissão para reproduzir cópias deste Trabalho de Graduação e para emprestar ou vender tais cópias somente para propósitos acadêmicos e científicos. O autor reserva outros direitos de publicação e nenhuma parte desse Trabalho de Graduação pode ser reproduzida sem autorização por escrito do autor.

\_\_\_\_\_\_\_\_\_\_\_\_\_\_\_\_\_\_\_\_\_\_\_\_\_\_\_\_ Matheus Henrique da Silva Souza

Quadra 206, condomínio Ouro Branco II, apartamento 401 – Águas Claras. 71925-180 Brasília – DF – Brasil.

## **AGRADECIMENTOS**

Aos meus pais, que me apoiaram durante todo este processo.

Ao meu orientador, Díbio Leandro Borges.

À professora Abadia dos Reis Nascimento e sua equipe, que forneceram os materiais que tornaram este projeto possível.

A todos os meus professores, colegas e amigos.

### **RESUMO**

Este documento trata de uma técnica de segmentação de imagens aplicada à identificação de manchas bacterianas em folhas de tomate, substituindo de forma automatizada a classificação manual das mesmas e aumentando a precisão e velocidade do processo. O processo envolve a conversão da imagem da folha para o formato CIELab, seguido da aplicação do filtro bilateral e do método de Otsu de segmentação binária. Um processo paralelo de detecção de *ridge* é realizado a partir da imagem original em escala de cinza, para redução dos segmentos erroneamente classificados. O método proposto apresenta uma melhoria na precisão da segmentação em relação ao método usado como base, mas o uso da segmentação de *ridge* introduz novas limitações à técnica, que podem ser mais aparentes em imagens de folhas com determinados aspectos.

Palavras Chave: *visão computacional; agricultura de precisão; segmentação de imagens; filtro bilateral; método de Otsu; espaço de cores CIELab.*

### **ABSTRACT**

This document presents an image segmentation technique applied to the identification of bacterial spots on tomato leaves, replacing the current manual classification in an automated manner and improving the accuracy and speed of the process. The process involves the conversion of the leaf image to the CIELab format, followed by the application of the bilateral filter and the Otsu's method for binary segmentation. A parallel process of ridge detection is done on top of the grayscale version of the original image, in order to reduce the wrongfully classified segments. The proposed method presents an enhancement of the precision of the segmentation in relation to the base method, but the use of ridge segmentation introduces new limitations to the technique, which may be more apparent in leaf images with specific traits.

Keywords: *computer vision; precision agriculture; image segmentation; bilateral filter; Otsu's method; CIELab color space.*

# **SUMÁRIO**

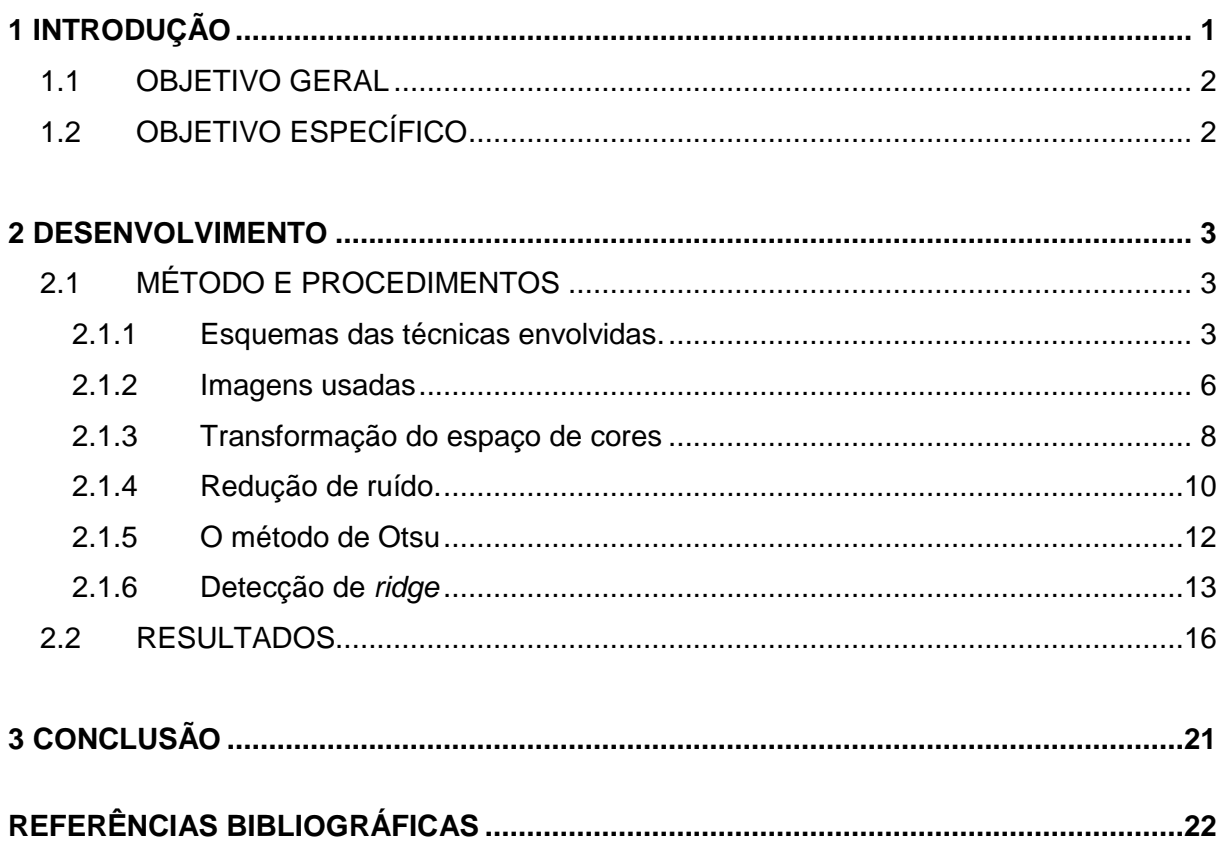

## **LISTA DE FIGURAS**

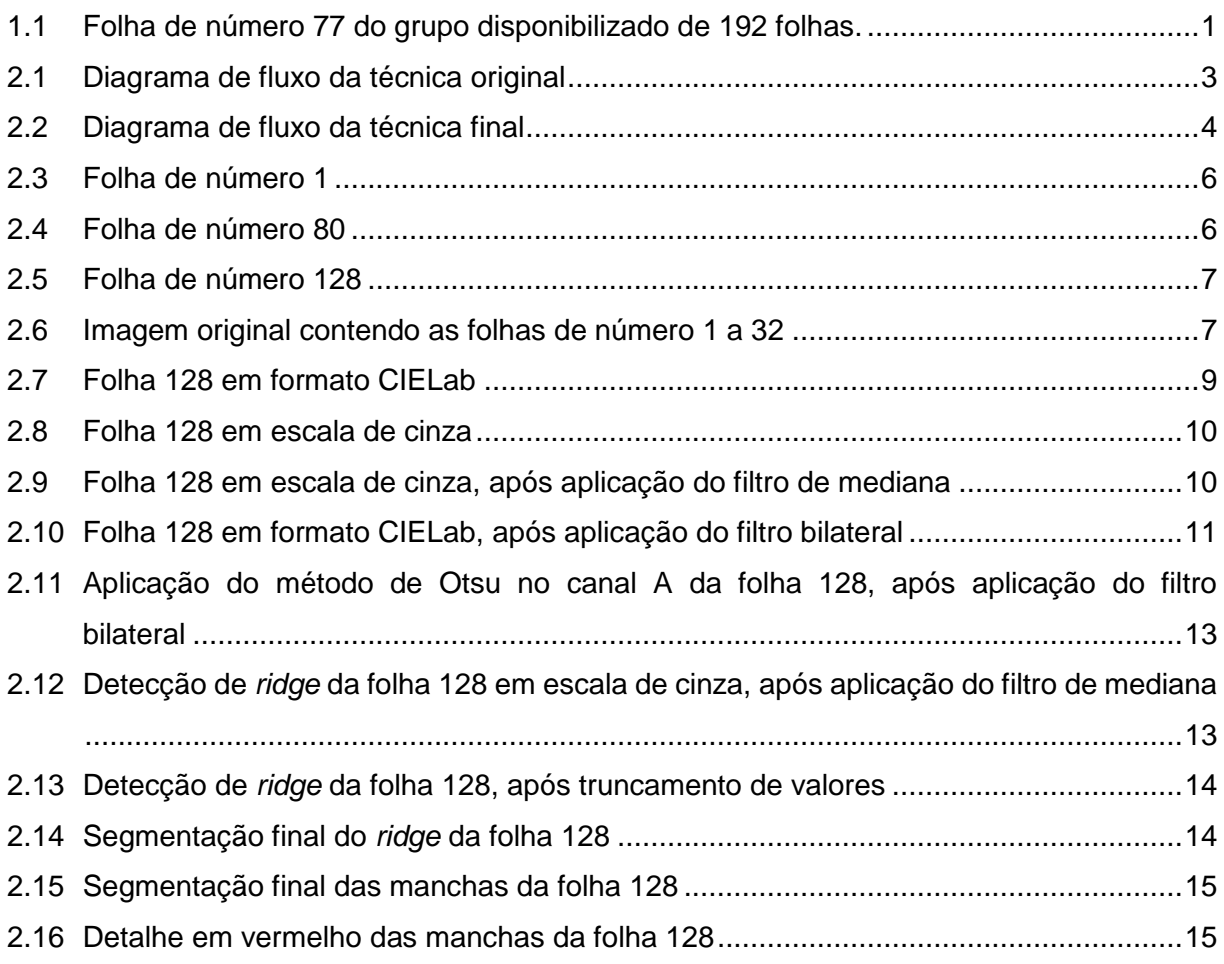

## **LISTA DE TABELAS**

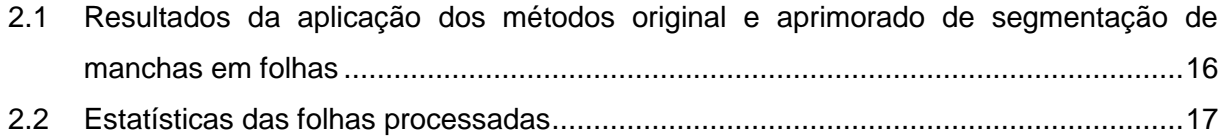

## **LISTA DE SÍMBOLOS**

#### **Símbolos Latinos**

*a* Componente "a" do modelo de imagem CIELab

*b* Componente "b" do modelo de imagem CIELab

*B* Componente azul de intensidade de pixel no modelo RGB

*f<sup>r</sup>* Função que descreve os intervalos para a suavização de diferenças em intensidade de pixel na aplicação do filtro bilateral

*g<sup>s</sup>* Função que descreve os intervalos para a suavização de diferenças em coordenadas na aplicação do filtro bilateral

*G* Componente verde de intensidade de pixel no modelo RGB

*I* Imagem anterior à aplicação do filtro bilateral

*I filtrado* Imagem resultante da aplicação do filtro bilateral

*L* Componente "L" do modelo de imagem CIELab

*R* Componente vermelho de intensidade de pixel no modelo RGB

*t* Limite de intensidade de pixels que separa os grupos de pixels segmentados pelo método de Otsu

*W<sup>p</sup>* Fator de normalização do filtro bilateral

*x* Componente "x" do modelo de imagem CIEXYZ, coordenadas do pixel a ser submetido ao filtro bilateral

*y* Componente "y" do modelo de imagem CIEXYZ, intensidade do pixel no formato *grayscale*

*z* Componente "z" do modelo de imagem CIEXYZ

#### **Símbolos Gregos**

 Fator de compensação relativo ao formato da imagem CIELab  $\sigma_i$  Desvio-padrão de cada grupo de pixels separado pelo limite dado pelo método de **Otsu** 

 Desvio-padrão intraclasse dos grupos de pixels separados pelo limite dado pelo método de Otsu

 $\omega$  Quantidade de pixels em cada grupo separado pelo limite dado pelo método de **Otsu** 

 $\Omega$  Janela centralizada no pixel a ser submetido ao filtro bilateral

#### **Siglas**

CIE *Commission Internationale de l'Eclairage,* Comissão Internacional da Iluminação.

HSV *Hue-saturation-value*, matiz-saturação-valor.

OpenCV *Open Computer Vision*, biblioteca gratuita contendo técnicas de visão computacional.

PNG *Portable Network Graphics*, formato de arquivo de imagens que suporta compressão de dados sem perdas.

RGB *Red, Green and Blue* – Vermelho, Verde e Azul.

YCbCr Espaço de cores baseado nos canais Y (luminosidade), Cb (diferença em azul) e Cr (diferença em vermelho).

# <span id="page-10-0"></span>**CAPÍTULO 1 - INTRODUÇÃO**

A agricultura de precisão consiste no uso da tecnologia da informação para monitoramento dos diversos fatores presentes no processo agrícola. Como é explicado no trabalho [2], pressões do mercado estão fazendo com que o processo de produção agrícola se torne cada vez mais eficiente, aumentando a produtividade e minimizando os custos envolvidos e o impacto ambiental causado. Para tanto, o uso de tecnologias de automação é cada vez mais exigido. Algumas dessas tecnologias incluem: sistemas de controle para a aplicação de substâncias químicas e nutrientes; sistemas mecatrônicos para colheita, manuseamento e transporte de produto; sistemas de navegação em plantações para adaptar as ferramentas utilizadas às condições locais; e sistemas para monitoramento de pragas e doenças em plantas.

Este documento trata particularmente de uma técnica de detecção e mensuração de manchas bacterianas em folhas de tomateiro, assistida por visão computacional. A técnica desenvolvida visa substituir o método de mensuração manual de manchas e fornecer uma precisão maior do que as técnicas atualmente disponíveis.

A disseminação de bactérias fitopatogênicas está relacionada à umidade e à qualidade do solo, vide [3]. O monitoramento dos sintomas pode fornecer dados indicativos da necessidade de adaptação das técnicas de plantio, incluindo uma mudança na forma de irrigação e reformulação da constituição do adubo e da quantidade aplicada. A Figura 1.1 mostra um caso de folha de tomateiro infestada por bactérias da espécie *Xanthomonas perforans*.

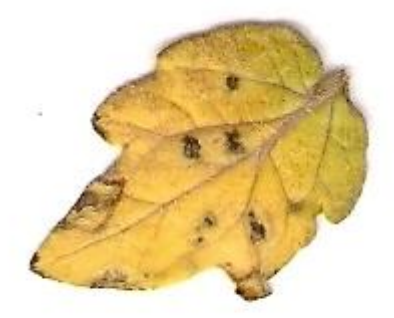

Figura 1.1. Folha de número 77 do grupo disponibilizado de 192 folhas.

Verifica-se a presença de diversas seções necrosadas de formato irregular. A doença em questão pode se alastrar rapidamente, infectando um campo completamente em dez semanas e podendo causar desfolhação parcial ou total da planta infectada. Mecanismos de controle

considerados eficazes incluem a remoção de material vegetal morto e aplicações químicas em plantas e sementes.

#### **1.1 OBJETIVO GERAL**

Desenvolver uma técnica de visão computacional capaz de classificar precisamente manchas doentes em folhas de tomateiro, substituindo o método tradicional de estimação manual da área da folha e das manchas, sujeito a alta imprecisão e temporalmente ineficiente.

#### **1.2 OBJETIVO ESPECÍFICO**

Baseando-se em técnicas previamente estudadas, o objetivo específico é desenvolver um método de segmentação que emprega transformação do espaço de cores e filtros para redução de ruído como etapas auxiliares para facilitar a classificação das manchas doentes. Após o tratamento da imagem e determinação automática dos segmentos da imagem, verificam-se processos auxiliares para redução de áreas erroneamente classificadas, aprimorando ainda mais a precisão do método.

# <span id="page-12-1"></span>**CAPÍTULO 2 - DESENVOLVIMENTO**

#### <span id="page-12-0"></span>**2.1 MÉTODO E PROCEDIMENTOS**

#### **2.1.1 Esquemas das técnicas envolvidas**

Para o desenvolvimento da técnica apresentada, baseou-se no artigo [1]. A partir da técnica inicialmente descrita, procurou-se formas de se aprimorar o método para a obtenção de resultados mais precisos de acordo com o tipo de folhas e manchas em questão.

A técnica original se dá de acordo com o seguinte diagrama:

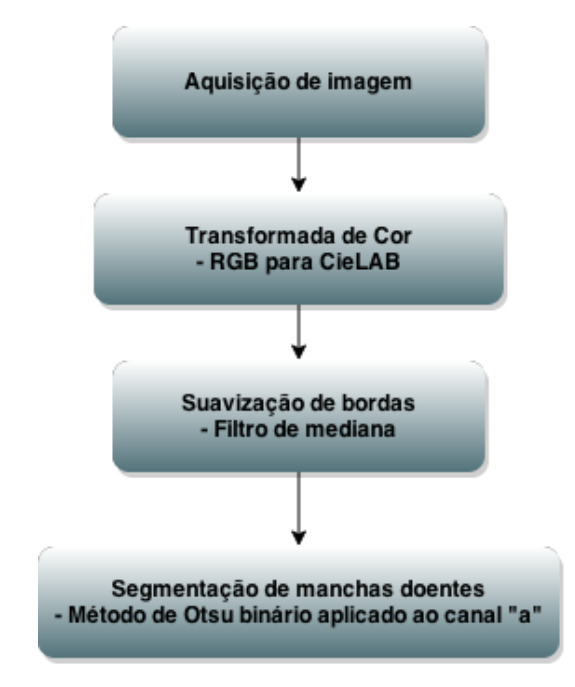

Figura 2.1. Diagrama de fluxo da técnica original.

Após a devida experimentação da técnica base e busca por processos alternativos que fornecessem resultados mais adequados, obteve-se o esquema que descreve a técnica final:

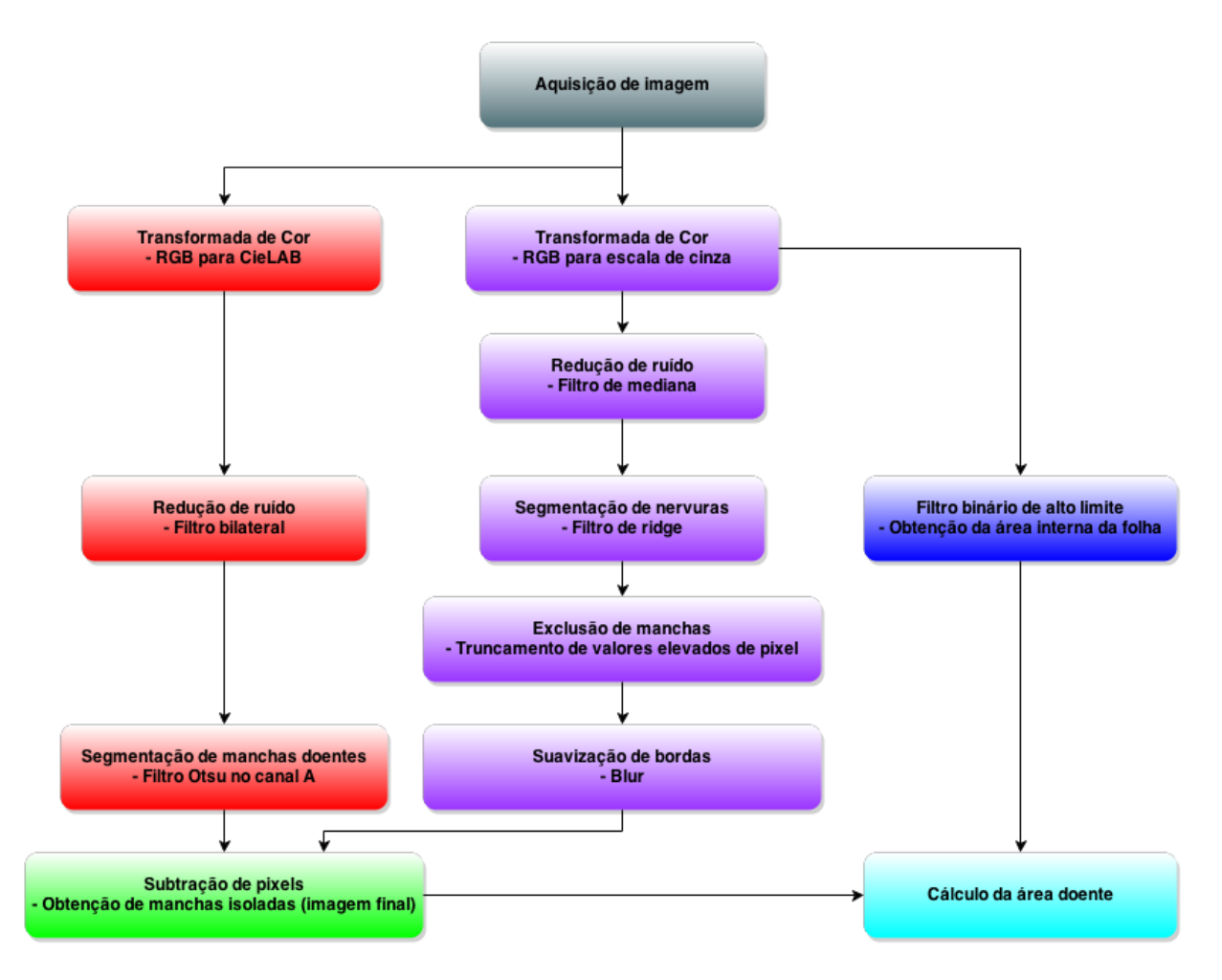

Figura 2.2. Diagrama de fluxo da técnica final.

Na técnica original, a imagem de cada folha, originalmente no formato PNG, é inicialmente convertida do espaço de cores RGB ao espaço CIELab. Uma vez transformada a imagem, aplica-se um filtro de mediana de forma a minimizar a presença de segmentos ruidosos. Neste filtro, o valor de cada pixel é substituído pela mediana dos valores dos pixels no interior de uma célula retangular ao redor do pixel em questão. Para esta técnica particular, foi selecionada uma célula quadrada de cinco pixels de lado.

Finalmente, é realizada a segmentação binária das manchas no canal A da imagem transformada e filtrada, utilizando o método de Otsu. O canal selecionado representa o eixo de variação entre o verde e o magenta, sendo portanto o mais adequado para representar o contraste entre a área não-danificada da folha, mais verde, e as manchas doentes, mais próximas do preto.

Por fim, o resultado da técnica é uma imagem binária separada em duas classes: a área saudável da folha (em preto); e as manchas doentes e o fundo branco (ambos em branco).

A técnica em questão foi testada nas 192 imagens de folhas fornecidas, calculando-se as áreas de cada folha e suas manchas e comparando-as com os valores de referência. Para calcular as áreas relevantes, um processo auxiliar foi empregado: converteu-se cada imagem para a escala de cinza e aplicou-se um filtro binário com limite alto o suficiente para separar

o fundo branco de toda a área da folha. A área da folha foi obtida contando-se os pixels pretos da imagem deste segundo processo, e a área doente foi obtida subtraindo-se da área da folha o total de pixels pretos da imagem resultante do processo principal.

A partir da análise dos resultados da aplicação da técnica original, buscou-se formas de melhorar o processo. Observou-se que o método apresentado superestimava significativamente a contagem de pixels doentes das folhas, frequentemente classificando nervuras e o caule como áreas infectadas, e que as bordas das manchas eram demasiadamente grosseiras.

O primeiro passo considerado foi a substituição do filtro de mediana por outro mais adequado. A partir da seleção de filtros da biblioteca OpenCV, optou-se pelo filtro bilateral, que possui a capacidade de diminuir o ruído da imagem enquanto preserva relativamente bem as bordas.

A nova técnica foi aplicada às 192 imagens e sua saída foi comparada com os resultados anteriores. Apesar de ter havido melhoria significativa, como os resultados deste documento indicam, a classificação errônea permaneceu em folhas muito ressequidas e com nervuras enegrecidas, o que requereu novas medidas para aperfeiçoamento da técnica.

A solução mais adequada encontrada foi a adição de um filtro de detecção de *ridge* ao método. O filtro em questão é utilizado para segmentar padrões de vale em imagens, tais como as nervuras das folhas do tomate. O filtro de *ridge* foi aplicado à imagem em escala de cinza após a aplicação de um filtro de mediana. O resultado também foi segmentado binariamente a partir do método de Otsu e subtraído da imagem resultante do processo principal, envolvendo o filtro bilateral e a imagem em formato CIELab. A proposta era a redução da classificação errônea de nervuras como manchas doentes, mas a aplicação inicial do *ridge* se mostrou problemática devido ao fato de que as manchas doentes estavam sendo incluídas na detecção do *ridge*, indicando a necessidade de novas medidas para tornar o novo filtro viável.

Percebeu-se que as manchas tendiam a delimitar a área em que o desvio do valor médio dos pixels era máximo. Para excluir as manchas doentes da imagem do *ridge*, aplicaram-se mais dois filtros: um filtro que zerava os valores mais baixos da imagem do *ridge*, minimizando ruídos e pixels irrelevantes, e outro filtro que zerava os valores mais altos da imagem do *ridge*, excluindo especificamente as manchas doentes e os picos mais acentuados das nervuras. Para compensar o efeito dos dois novos filtros, aplicou-se um *blur* simples na imagem resultante.

O processo original envolvendo o filtro bilateral foi reajustado para admitir a classificação de mais manchas, uma vez que classificações errôneas seriam compensadas pela subtração da imagem de *ridge*.

Os elementos envolvidos na técnica são descritos com mais detalhes nas seções subsequentes.

#### **2.1.2 Imagens usadas**

As imagens das folhas que foram usadas no processo foram fornecidas pela Escola de Agronomia da UFG, vide [12]. O estudo citado envolve o teste da eficácia de diferentes formas de tratamento químico aplicados à mancha bacteriana. Dentre as folhas usadas no estudo, 192 foram disponibilizadas para este projeto. Estas apresentam variados níveis de infecção e foram fotografadas individualmente sobre um fundo branco.

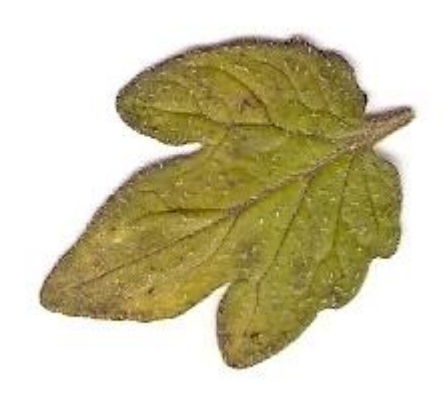

Figura 2.3. Folha de número 1.

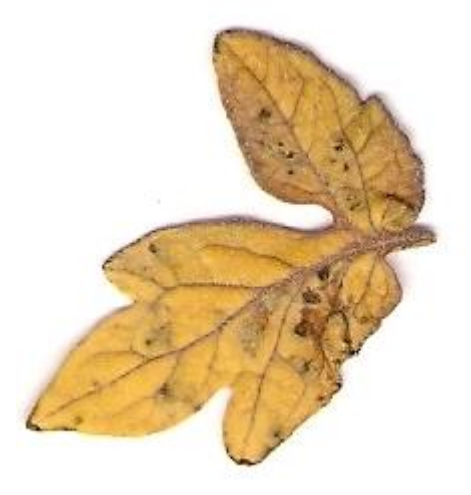

Figura 2.4. Folha de número 80.

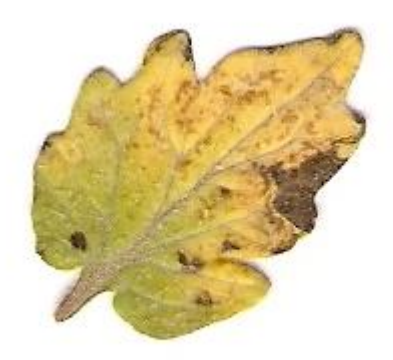

Figura 2.5. Folha de número 128.

Originalmente, as folhas estavam dispostas em imagens contendo 32 unidades separadas em 4 colunas. As folhas foram recortadas individualmente e salvas em imagens distintas, com dimensões variando de 168 a 287 pixels de lado e de 140 a 273 pixels de altura. A Figura 2.6 mostra o primeiro grupo de folhas digitalizadas, numeradas de 1 a 32.

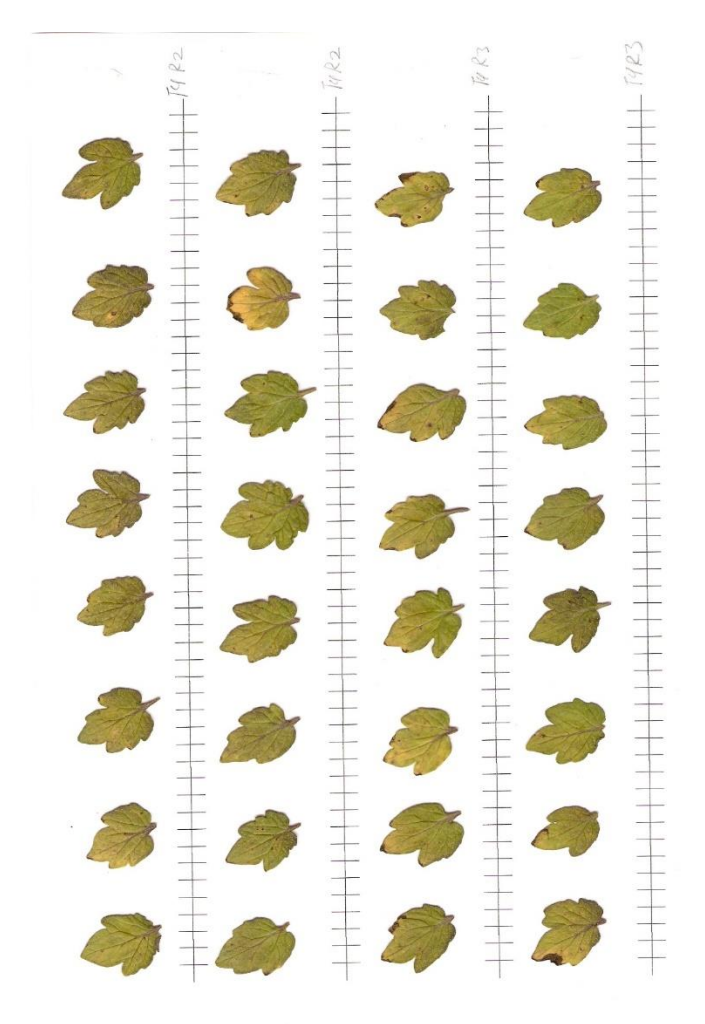

Figura 2.6. Imagem original contendo as folhas de número 1 a 32.

A aquisição e manipulação das imagens é realizada em código C++ utilizando a biblioteca OpenCV em ambiente Linux.

#### **2.1.3 Transformação do espaço de cores**

São usadas duas transformações do espaço de cores, com propósitos distintos: a transformação do espaço RGB para o CIELab, utilizada no processo principal de detecção das manchas; e a transformação do espaço RGB para escala de cinza, usada no processo auxiliar de detecção das nervuras e cálculo da área interna da folha.

O modelo de cores CIELab é caracterizado pela independência de dispositivos e pela capacidade de representar todas as cores do espectro visível, como constatado pelo trabalho [7]. A transformação do espaço de cores RGB ao CIELab na plataforma OpenCV se dá de acordo com as Eq. 1 a 7, adaptadas de [6]:

$$
x = (0,412453 * R + 0,35758 * G + 0,180423 * B) / 0,950456
$$
\n<sup>(1)</sup>

$$
y = 0,212671 * R + 0,71516 * G + 0,072169 * B \tag{2}
$$

$$
z = (0,019334 * R + 0,119193 * G + 0,950227 * B) / 1,088754
$$
\n(3)

$$
L \leftarrow \begin{cases} 116 \times y^{1/3} - 16, y > 0,008856 \\ 903, 3 \times y, y \le 0,008856 \end{cases} \tag{4}
$$

$$
a = 500 * (f(x) - f(y)) + \delta
$$
 (5)

$$
b = 200 * (f(y) - f(z)) + \delta
$$
 (6)

Onde

$$
f(t) \leftarrow \begin{cases} t^{1/3}, t > 0,008856\\ 7,787 * t + 16/116, t \le 0,008856 \end{cases} \tag{7}
$$

Sendo  $\delta$  igual a 128 para imagens de 8-bit e 0 para imagens de ponto flutuante.

As Equações 1, 2 e 3 indicam a transformação do espaço de cores RGB ao espaço CIE XYZ, que correlaciona frequências do espectro visível à percepção fisiológica das cores, e as Eq. 4 a 7 indicam a transformação do espaço CIE XYZ ao espaço CIELab.

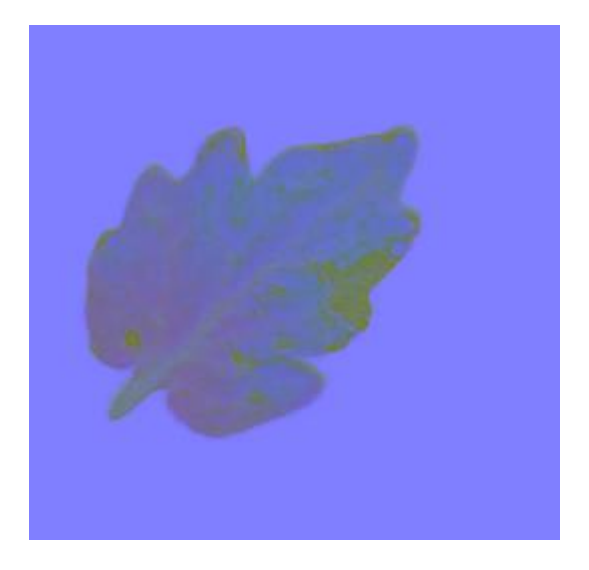

Figura 2.7. Folha 128 em formato CIELab.

Na Figura 2.7, percebe-se que na exportação da imagem realizada pela biblioteca OpenCV os diferentes canais do formato CIELab apenas substituíram os respectivos valores R, G e B da imagem original. Na realidade, como indicado em [7], os canais do formato CIELab têm significados distintos: o canal L indica a luminosidade do pixel, enquanto os canais A e B indicam, respectivamente, a variação do verde ao magenta e do azul ao amarelo. Para o tratamento das imagens, esta representação é suficiente.

Os resultados do estudo [1] refletem que a aplicação do método de Otsu no canal "a" após a transformação para o espaço CIELab resulta em uma segmentação mais precisa das manchas do que o mesmo método aplicado a canais específicos de outros formatos. Os formatos testados, além do CIELab, foram: HSV, YCrCb e escala de cinza. Testes com estas transformações aplicadas às folhas usadas neste projeto também indicaram que o espaço CIELab é a melhor transformação na maioria dos casos.

A transformação para a escala de cinza consiste na redução dos três canais de cores da imagem RGB a um único canal de intensidade de pixel. Na biblioteca OpenCV, a transformada do espaço de cores RGB para a escala de cinza se dá de acordo com a seguinte média ponderada, de acordo com [6]:

$$
y = 0,299 * R + 0,587 * G + 0,114 * B
$$
\n(8)

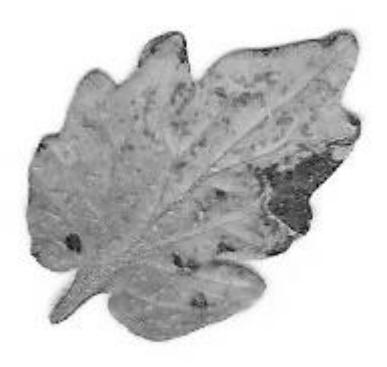

Figura 2.8. Folha 128 em escala de cinza.

#### **2.1.4 Redução de ruído**

Três filtros distintos são usados ao longo do processo para a redução de ruídos ou suavização de bordas: o filtro de mediana, o filtro bilateral e o *blur*.

No filtro de mediana, de acordo com [9], o valor de cada pixel é substituído pela mediana dos valores dos pixels no interior de uma célula ao redor do pixel em questão. A célula pode ter formato variável de acordo com a implementação. Na biblioteca OpenCV, esta janela possui formato quadrado e tamanho de lado necessariamente ímpar, a fim de centralizar cada pixel submetido ao filtro, segundo [10]. Este filtro é empregado na técnica original e no processo anterior à segmentação de *ridge*, na técnica final. Em ambos os casos, foi selecionada uma célula quadrada de cinco pixels de lado por apresentar redução suficiente do ruído sem grande degradação da qualidade da imagem.

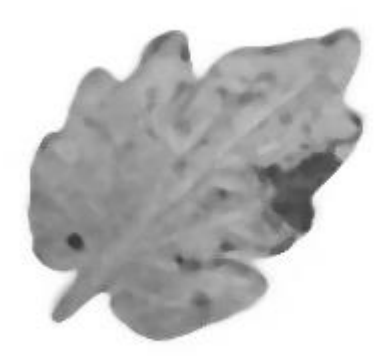

Figura 2.9. Folha 128 em escala de cinza, após aplicação do filtro de mediana.

Na técnica final, o filtro bilateral tomou o lugar do filtro de mediana após se perceber que o filtro original reduzia demasiadamente a qualidade das bordas, como se pode constatar na

Fig. 2.9, causando a segmentação errônea de várias seções das folhas. Como demonstra [5], este filtro é caracterizado pela capacidade de reduzir o ruído da imagem enquanto preserva as bordas, e é descrito pelas Eq. 9 e 10, adaptadas de [4].

$$
I^{\text{filtrado}}(x) = \frac{1}{W_p} \sum_{x_i \in \Omega} I(x_i) f_r(\| I(x_i) - I(x) \|) g_s(\| x_i - x \|)
$$
\n(9)

Onde

$$
W_p = \sum_{x_i \in \Omega} f_r(\|I(x_i) - I(x)\|) g_s(\|x_i - x\|)
$$
\n(10)

Sendo *I filtrado* a imagem filtrada, *I* a imagem original, *x* as coordenadas do pixel a ser filtrado, a janela centralizada em *x*, *f<sup>r</sup>* a função que descreve os intervalos para a suavização de diferenças em intensidade e *g<sup>s</sup>* a função que descreve os intervalos para a suavização de diferenças em coordenadas. O valor de cada pixel é substituído pela média ponderada dos valores dos pixels próximos, e esta ponderação é determinada pelas funções *f<sup>r</sup>* e *gs*. Ambas *f<sup>r</sup>* e *g<sup>s</sup>* ser definidas como funções gaussianas. *W<sup>p</sup>* é um termo de normalização que garante a preservação da energia da imagem após a aplicação do filtro. Por levar em conta ambos a diferença em coordenadas e em intensidade para a suavização de diferenças entre pixels, o contraste abrupto presente em bordas é preservado se os parâmetros do filtro forem selecionados adequadamente. Na Figura 2.10, observa-se que as diferentes regiões da folha obtiveram um aspecto mais homogêneo sem comprometer a qualidade das bordas.

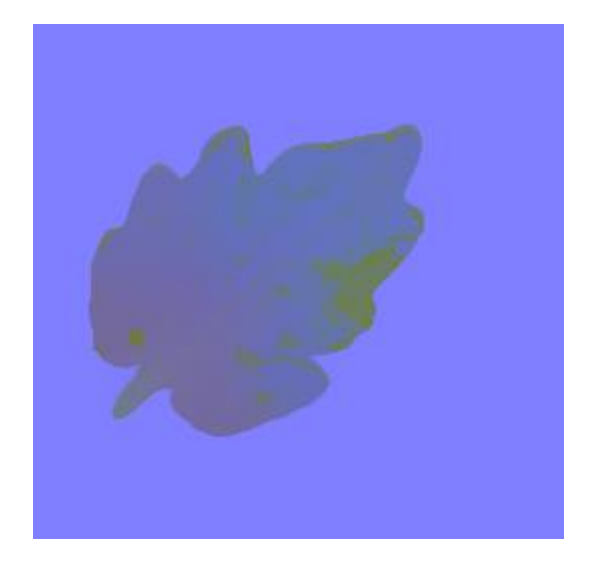

Figura 2.10. Folha 128 em formato CIELab, após aplicação do filtro bilateral.

Após a realização de diversos testes iniciais envolvendo o filtro bilateral, variando-se manualmente os parâmetros, obtiveram-se valores aproximados que apresentaram resultados adequados: 100, 30 e 30 para o diâmetro da janela  $\Omega$ , o desvio padrão de  $g_s$  e o desvio padrão de *fr,* respectivamente. Com a adição posterior da segmentação de *ridge* no processo, procuraram-se novos valores que permitissem a classificação de mais pixels como

manchas, uma vez que a detecção de *ridge* compensaria pelos excessos. Os valores finais obtidos foram de 50, 20 e 30 para o diâmetro da janela  $\Omega$ , o desvio padrão de  $g_s$  e o desvio padrão de *fr*.

O motivo pelo qual o filtro bilateral não foi empregado em mais de uma etapa do processo se deve ao fato de que este possui a maior demanda computacional dentre todos os filtros e operações que foram usados na técnica.

O *blur* simples, apresentado em [11], é usado apenas na suavização da imagem resultante da detecção de *ridge*, após o truncamento dos valores de pixel demasiadamente altos, referentes às manchas. Este filtro consiste na substituição simples do valor de cada pixel pela média dos valores dos pixels dentro de uma célula ao seu redor. Uma célula pequena, com apenas 2 pixels de raio, foi suficiente para a obtenção de resultados satisfatórios.

#### **2.1.5 O método de Otsu**

O método de Otsu se baseia na busca de um valor limite que minimiza a variância intraclasse de dois grupos de pixels em uma imagem, dada pela seguinte fórmula adaptada de [8]:

$$
\sigma_{\omega}^2(t) = \omega_1(t)\sigma_1^2(t) + \omega_2(t)\sigma_2^2(t)
$$
\n(10)

Pesos  $\omega$  indicam as probabilidades das duas classes (diretamente proporcionais às suas respectivas áreas na imagem) separadas por um valor limite  $t$  e variâncias  $\sigma^2$  dos valores pertencentes a cada classe. O algoritmo de Otsu busca o valor de *t* que minimiza a Eq. 10, computando os pesos e variâncias para cada valor de *t*. Consequentemente, o valor que minimiza as variâncias intraclasse também maximiza a variância interclasse, separando a imagem nas duas classes mais significativamente distintas de pixels.

As principais vantagens do método de Otsu são, segundo [14]: facilidade de implementação, simples extensibilidade para a segmentação em múltiplos níveis e aplicabilidade para uma diversa gama de sistemas, devido à propriedade de dividir a imagem nos seus grupos mais distintos.

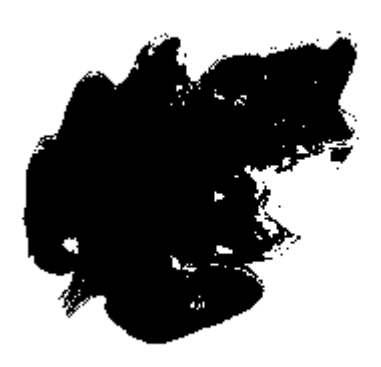

Figura 2.11. Aplicação do método de Otsu no canal A da folha 128, após aplicação do filtro bilateral.

#### **2.1.6 Detecção de ridge**

A detecção de ridge consiste na identificação de picos e vales de intensidade de pixel em uma imagem, dadas por máximos e mínimos locais, respectivamente, vide [13]. Para a determinação de máximos e mínimos locais, calcula-se a derivada direcional relativa ao valor do pixel em cada parte da imagem para determinar os picos e vales através das variações de intensidade de pixel. Às regiões próximas aos picos e vales são atribuídos valores altos de intensidade de pixel, enquanto as demais regiões recebem o valor zero.

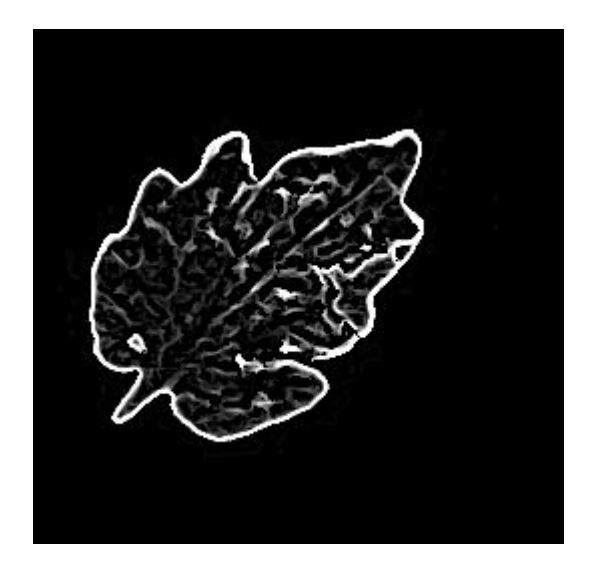

Figura 2.12. Detecção de *ridge* da folha 128 em escala de cinza, após aplicação do filtro de mediana.

Os dois principais problemas da detecção são a alta quantidade de ruídos em diversas regiões da folha e a classificação das manchas doentes como parte do *ridge*. O resultado da detecção de *ridge* é subtraído do resultado do processo principal (Fig. 2.11), portanto é

indesejado que as manchas façam parte da detecção do *ridge*. Isto é remediado aplicando-se filtros de truncamento para os valores baixos (referentes ao ruído) e mais altos (referentes às manchas). O resultado é uma segmentação de *ridge* mais sutil, como se pode observar na Fig. 2.13.

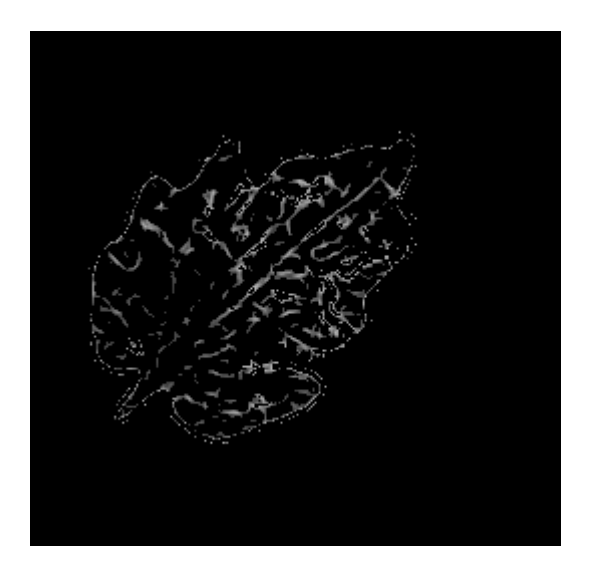

Figura 2.13. Detecção de *ridge* da folha 128, após truncamento de valores.

Para aumentar o efeito do *ridge* na subtração final de pixels, aplica-se um blur na imagem e realiza-se a segmentação binária a partir do método de Otsu, resultando na segmentação final do *ridge* observada na Fig. 2.14.

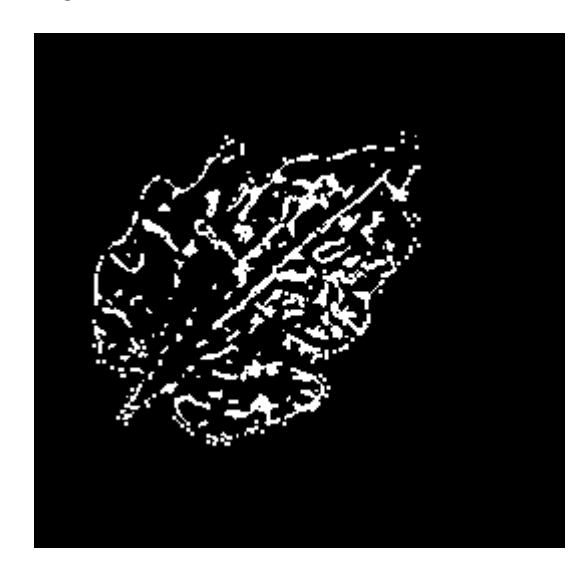

Figura 2.14. Segmentação final do *ridge* da folha 128.

Na Figura 2.15, observa-se o resultado da subtração dos pixels das Fig. 2.11 e 2.14.

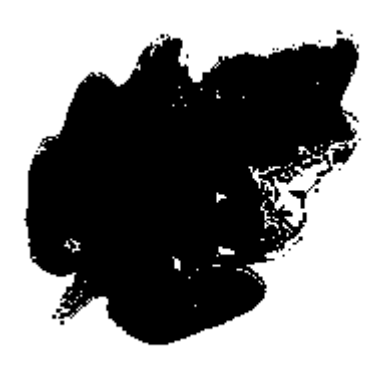

Figura 2.15. Segmentação final das manchas da folha 128.

Finalmente, para propósitos de visualização, isola-se os pixels classificados como doentes subtraindo-se da imagem no estado indicado pela Fig. 2.15 a imagem contendo a área total da folha. Os pixels correspondentes às manchas detectadas são marcados em vermelho na imagem original. O resultado é visível na Fig. 2.16.

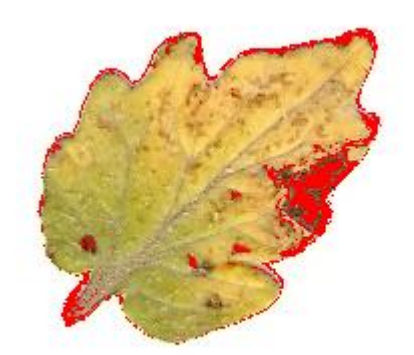

Figura 2.16. Detalhe em vermelho das manchas da folha 128.

### **2.2 RESULTADOS**

A tabela abaixo contém os resultados da aplicação do método descrito em uma seleção de folhas dentre as 192.

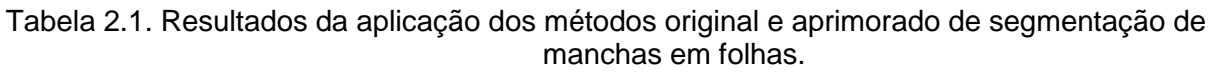

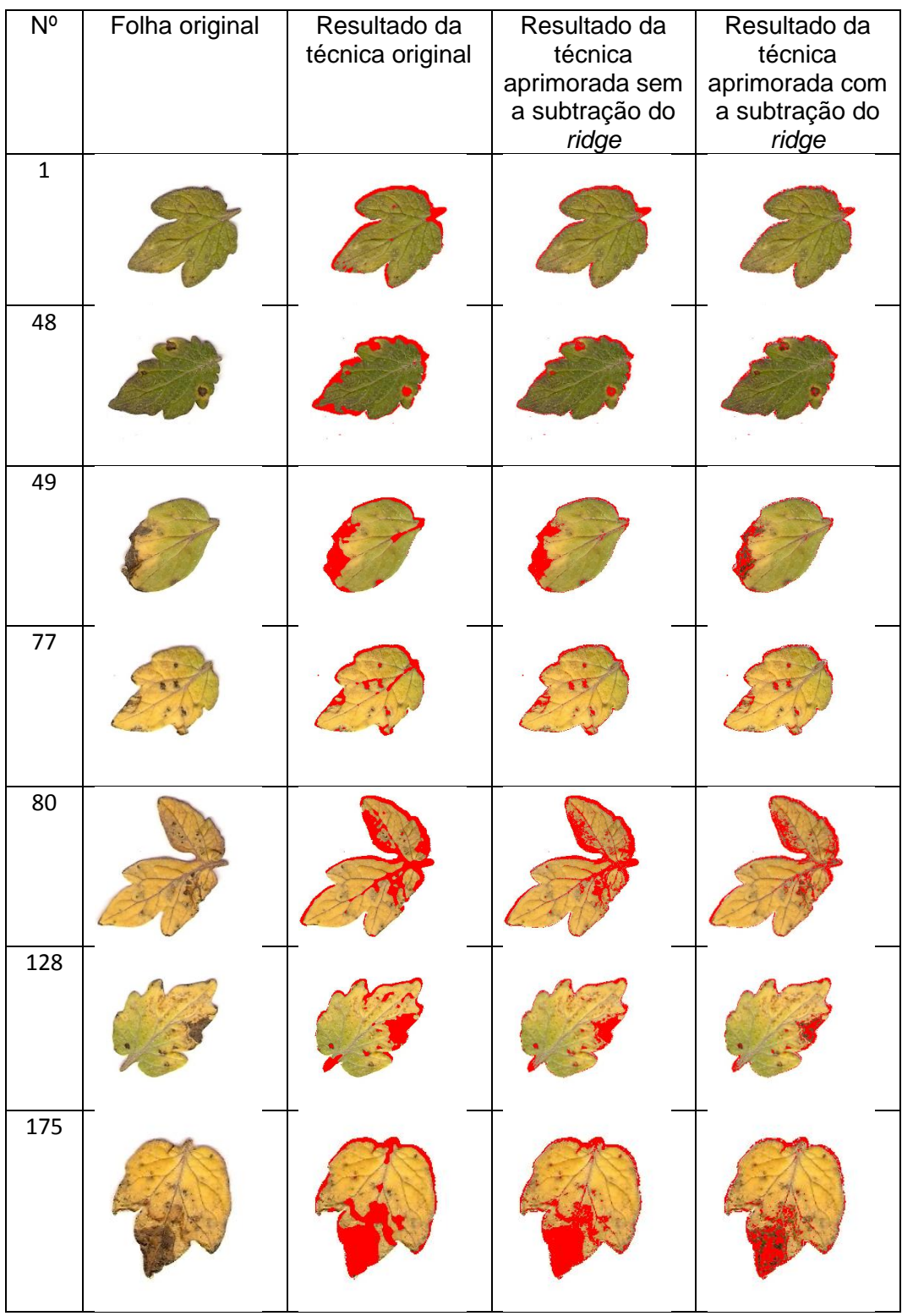

O programa usado gerou listas referentes à quantidade total e doente de pixels em cada folha, além de fornecer a porcentagem doente calculada. A tabela 2.2 contém os dados gerados. Os valores A1, A2 e A3 representam, respectivamente, as quantidades de pixels classificados como doentes na técnica original, na técnica aprimorada sem a subtração do *ridge* e na técnica aprimorada com a subtração do *ridge*. P1, P2 e P3 são as respectivas porcentagens referentes à área doente em cada folha.

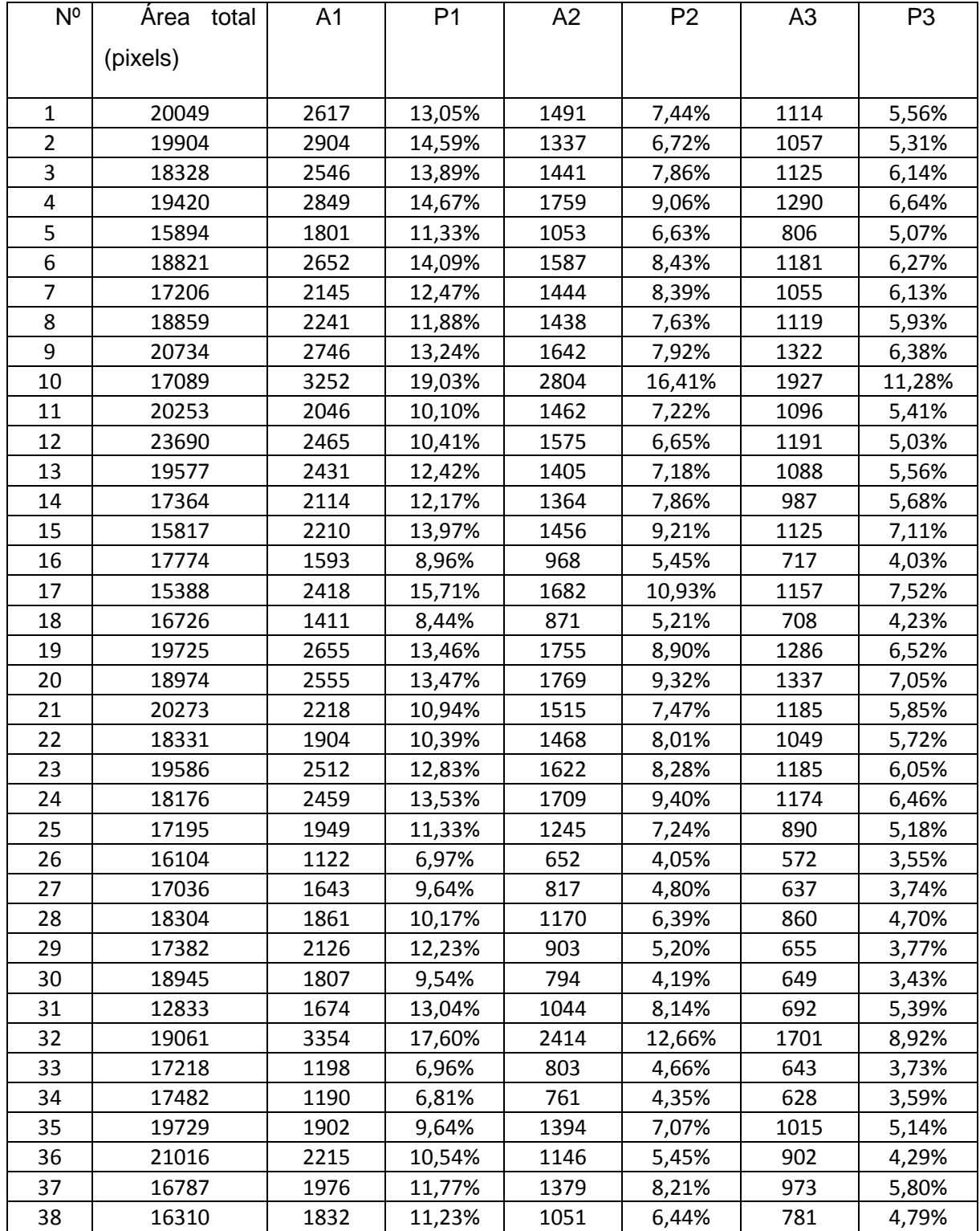

Tabela 2.2. Estatísticas das folhas processadas.

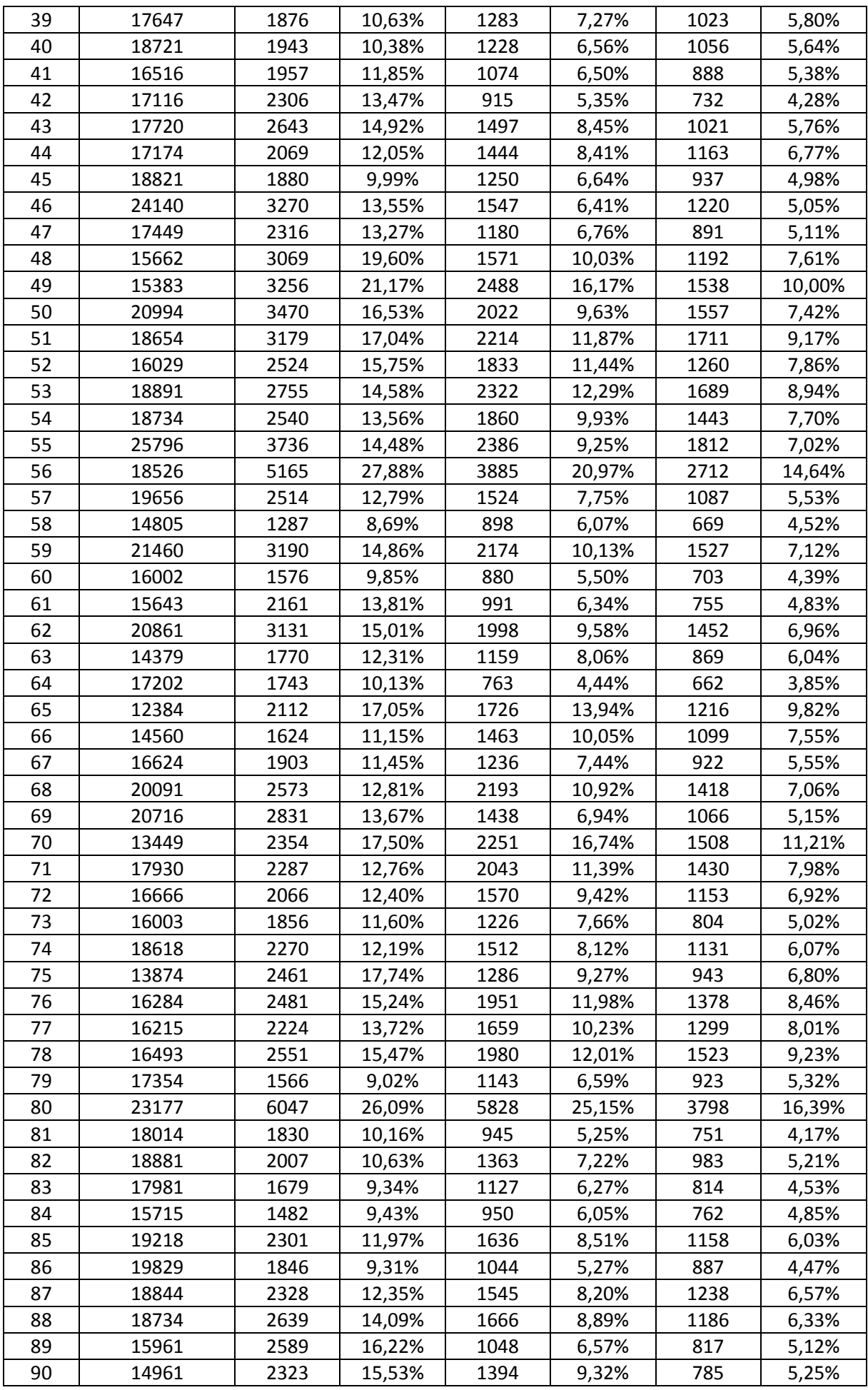

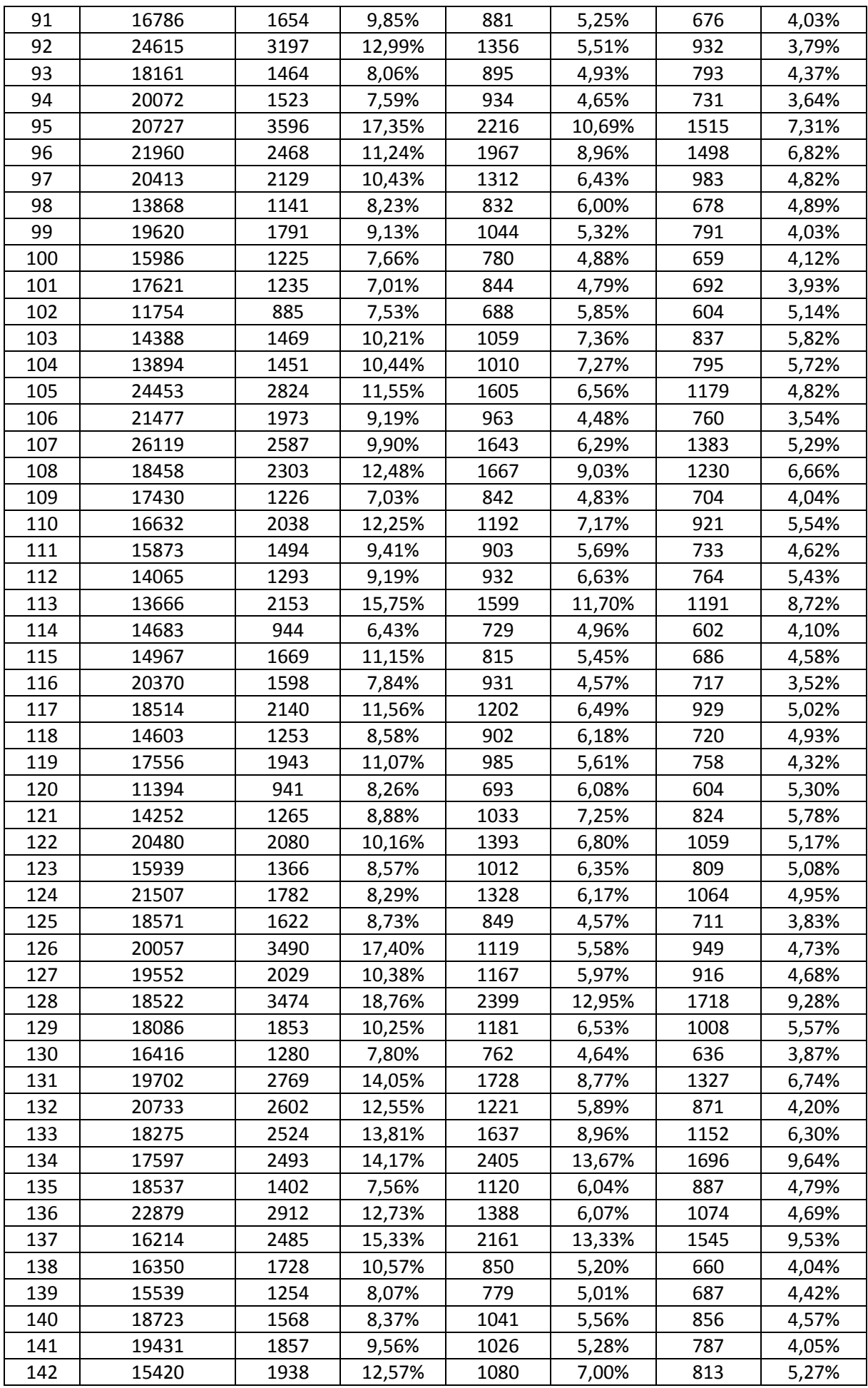

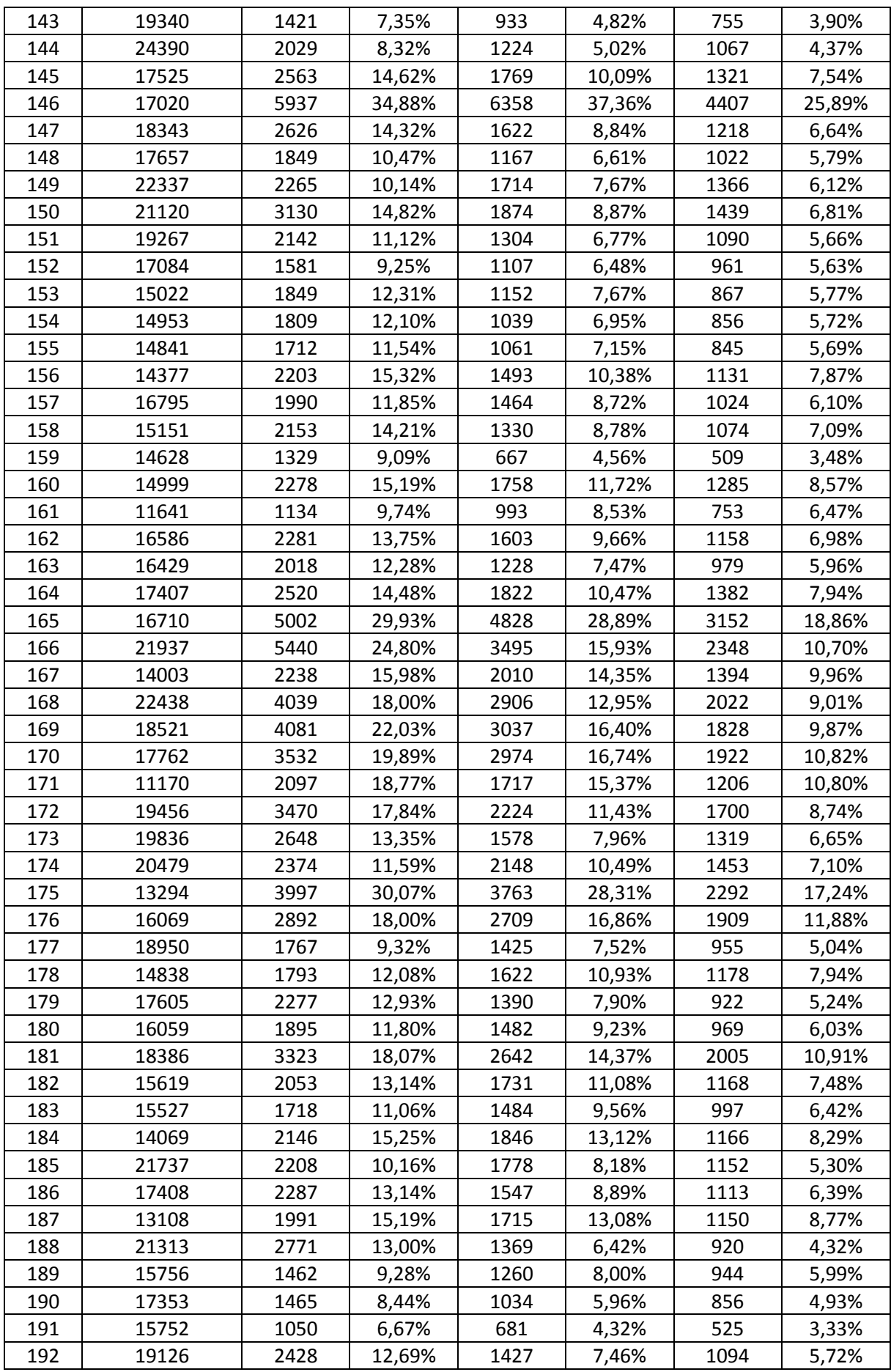

# **CAPÍTULO 3 - CONCLUSÃO**

Devido à ausência de valores de referência para a área tida como doente nas folhas, a única forma de se avaliar a performance dos métodos de segmentação é a partir da análise visual dos resultados.

O novo método é, definitivamente, uma melhoria em relação ao método original. Apesar de não possuir bordas tão suaves devido à ausência do filtro de mediana, a precisão da segmentação das manchas é maior, na maioria dos casos, e menos partes das folhas são erroneamente segmentadas.

As folhas selecionadas mostram as limitações de ambos os métodos, entretanto: para restringir a segmentação apenas às manchas, foram procurados parâmetros que tornassem a segmentação do caule e das nervuras mais difícil, o que fez com que a própria segmentação das manchas sofresse, em alguns casos. Em geral, pode-se constatar que o primeiro método tende a superestimar a área danificada da folha, enquanto o método final apresenta um resultado mais próximo da realidade ou, em alguns casos, pode subestimar o resultado.

Outro problema grave está relacionado às folhas que sofreram maior degradação, como a de número 80: o caule e as nervuras são consideravelmente mais escuros que o normal, o que torna muito difícil separá-los das manchas doentes. A segmentação do *ridge* foi útil para amenizar o efeito das nervuras mais aparentes em certas folhas, mas o mesmo método também degradou, em muitos casos, a qualidade da segmentação das manchas após a subtração dos pixels. Em geral, entretanto, a subtração do ridge não afetou demasiadamente a segmentação das manchas, e pode ser considerada uma adição viável ao método na maioria dos casos.

Pela natureza do problema, em que a aparência das próprias folhas e das manchas podem sofrer grande variação, é muito difícil ou até mesmo impossível determinar um conjunto de parâmetros que permita a segmentação adequada de todos os casos, mas os parâmetros selecionados se mostraram uma aproximação satisfatória para uma grande parcela das folhas.

# <span id="page-31-0"></span>**REFERÊNCIAS BIBLIOGRÁFICAS**

[1] PIYUSH CHAUDHARY, ANAND K. CHAUDHARI, Dr. A. N. CHEERAN & SHARDA GODARA. Color Transform Based Approach for Disease Spot Detection on Plant Leaf. **International Journal of Computer Science and Telecommunications.** Pune, Maharashtra, India: Accenture Services Pvt. Ltd., p 65-70. 2012.

[2] W.S. LEE, V. ALCHANATIS, C. YANG, M. HIRAFUJI, D. MOSHOU & C. LI. Sensing technologies for precision specialty crop production. **Computers and Electronics in Agriculture**. 32p. 2010.

[3] MALAVOLTA JR., V.A., RODRIGUES NETO, J. **Controle de doenças causadas por bactérias em tomateiro.** II Encontro Nacional de Produção e Abastecimento de Tomate, UNESP, Jaboticabal. FUNEP, p. 166-182. 1991.

[4] BEN WEISS. **Fast Median and Bilateral Filtering.** Shell & Slate Software Corporation. 8p. 2006.

[5] C. TOMASI & R. MANDUCHI. **Bilateral Filtering for Gray and Color Images.** IEEE International Conference on Computer Vision, Mombay, India. 8p. 1998.

[6] OPENCV. Miscellaneous Image Transformations. Disponível em [http://docs.opencv.org/modules/imgproc/doc/miscellaneous\\_transformations.html>](http://www.geocites.com/~sabio/interacao/alelopatia.htm) Acesso em: 26 de novembro de 2014

[7] GERNOT HOFFMANN. CIELab color space. 11 de nov. 2014. Disponível em [http://docs-hoffmann.de/cielab03022003.pdf>](http://www.geocites.com/~sabio/interacao/alelopatia.htm) Acesso em: 26 de novembro de 2014

[8] THE LAB BOOK PAGES. Otsu Thresholding. 17 de junho de 2010. Disponível em [http://www.labbookpages.co.uk/software/imgProc/otsuThreshold.html>](http://www.labbookpages.co.uk/software/imgProc/otsuThreshold.html) Acesso em: 4 de novembro de 2014

[9] MARK SCHULZE. "What are the mean and median filters?" 2001. Disponível em [http://www.markschulze.net/java/meanmed.html>](http://www.markschulze.net/java/meanmed.html) Acesso em: 14 de dezembro de 2014

[10] OPENCV. Smoothing Images. Disponível em [http://docs.opencv.org/doc/tutorials/imgproc/gausian\\_median\\_blur\\_bilateral\\_filter/gausian\\_m](http://docs.opencv.org/doc/tutorials/imgproc/gausian_median_blur_bilateral_filter/gausian_median_blur_bilateral_filter.html) [edian\\_blur\\_bilateral\\_filter.html>](http://docs.opencv.org/doc/tutorials/imgproc/gausian_median_blur_bilateral_filter/gausian_median_blur_bilateral_filter.html) Acesso em: 14 de dezembro de 2014

[11] OPENCV. Image Filtering: Blur. Disponível em [http://docs.opencv.org/modules/imgproc/doc/filtering.html>](http://docs.opencv.org/doc/tutorials/imgproc/gausian_median_blur_bilateral_filter/gausian_median_blur_bilateral_filter.html) Acesso em: 14 de dezembro de 2014

[12] ABADIA DOS REIS NASCIMENTO, P. M. FERNANDES, L. L. BORGES, N. C. PONTES e A. M. QUEZADO-DUVAL. Controle Químico da Mancha Bacteriana em Folhas de Tomate para Processamento Industrial. **Bioscience Journal.** Uberlândia, v. 29, n. 6. p. 1878- 1886. 2013.

[13] TONY LINDELBERG. **Edge detection and ridge detection with automatic scale selection.** Computational Vision and Active Perception Laboratory (CVAP), Department of Numerical Analysis and Computing Science, KTH (Royal Institute of Technology), S-100 44 Estocolmo, Suécia. Int. J. of Computer Vision, vol 30, number 2, 1998. 43p.

[14] CARLOS ALEXANDRE MELLO. UNIVERSIDADE FEDERAL DE PERNAMBUCO. Limiarização. Disponível em http://www.cin.ufpe.br/~cabm/visao/Aula04 Limiarizacao.pdf> Acesso em: 20 de janeiro de 2015